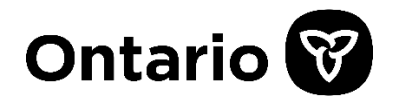

#### **PROGRAMME POUR L'INFRASTRUCTURE MUNICIPALE ET LE LOGEMENT (PIML) : SERVICES DE BASE POUR LA CONSTRUCTION DE LOGEMENTS (SBCL)**

Guide du programme – Appel de demandes 2024

Août 2024

## Table des matières

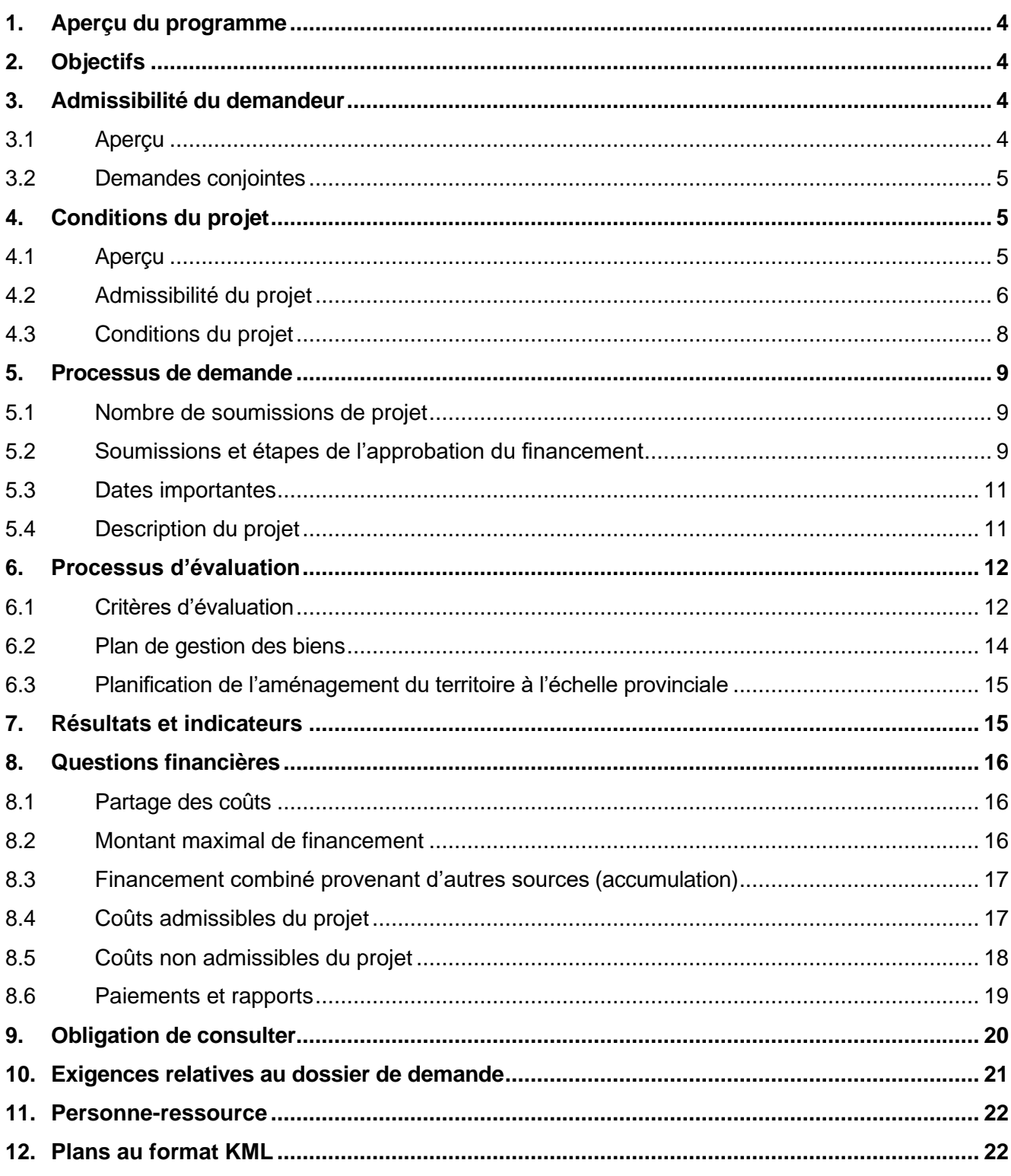

#### Programme pour l'infrastructure municipale et le logement – Services de base pour la construction de logements Guide du programme

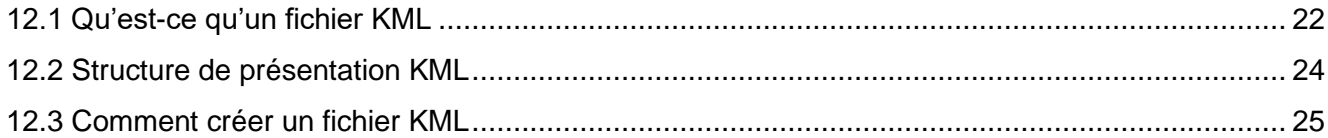

# <span id="page-3-0"></span>**1. Aperçu du programme**

Le Programme pour l'infrastructure municipale et le logement (PIML) - Services de base pour la construction de logements (SBCL) est un programme accessible sur demande. Les projets financés dans le cadre de ce programme investiront dans l'aménagement, la réparation, la rénovation et l'expansion de routes et de ponts municipaux afin de favoriser la croissance et de permettre la construction de logements pour les collectivités en croissance et en développement.

Les lignes directrices qui suivent donnent un aperçu des détails et des exigences du programme et servent de document de référence pour les demandeurs.

# <span id="page-3-1"></span>**2. Objectifs**

Les projets admissibles dans le cadre de la présente ronde doivent viser les résultats suivants :

- offrir des occasions pour construire des logements et favoriser la croissance;
- améliorer et aménager des biens sous forme de routes et/ou de ponts plus fiables pour soutenir cette croissance.

Cette ronde de financement est concurrentielle. Rien ne garantit que le financement sera approuvé.

# <span id="page-3-2"></span>**3. Admissibilité du demandeur**

## <span id="page-3-3"></span>**3.1 Aperçu**

Les demandeurs comprennent toutes les municipalités qui possèdent des routes et des ponts. Les biens détenus par des entreprises privées ne sont pas admissibles à ce programme.

Les municipalités qui ont des ententes en lien avec le « nouvel accord » en place ne sont pas admissibles (que ce soit à titre de demandeur principal ou de codemandeur).

Les projets autochtones autonomes ne sont pas admissibles; toutefois, les municipalités peuvent soumettre des projets dont profitent les communautés autochtones, mais elles ne recevront pas de financement supplémentaire comme c'est le cas pour les autres demandes conjointes décrites ci-dessous (voir la section 3.2 Demandes conjointes).

### <span id="page-4-0"></span>**3.2 Demandes conjointes**

Nous encourageons les demandeurs admissibles à présenter des projets conjoints. Dans le cadre de l'évaluation des demandes, une considération particulière sera accordée aux projets conjoints qui optimisent les résultats visant la construction de logements. Les projets sont considérés conjoints lorsque tous les **codemandeurs y contribuent financièrement**. Tous les demandeurs et codemandeurs doivent répondre aux critères d'admissibilité.

Chaque municipalité peut soumettre une seule demande. Les municipalités peuvent présenter une demande séparée ou conjointe. Si la municipalité choisit de soumettre une demande conjointe avec une autre municipalité, cette soumission sera considérée comme sa seule demande. En résumé, **une municipalité ne peut pas soumettre une demande conjointe en plus d'une demande autonome.**

Si les demandes pour des projets visent la même zone de construction domiciliaire, elles doivent être présentées comme des demandes conjointes.

Les demandes conjointes doivent être soumises par un demandeur principal. Le demandeur principal doit être propriétaire de la totalité ou d'une partie du bien et confirmer qu'il a obtenu tous les fonds des codemandeurs pour appuyer le projet. Si la demande est acceptée, seul le demandeur principal devra signer une entente de paiement de transfert (EPT) avec la province. Le demandeur principal est uniquement responsable de conclure une entente de partenariat avec les autres codemandeurs admissibles qui contribueront au projet. Les fonds ne seront accessibles qu'au demandeur principal qui signe l'EPT avec la province. Le demandeur principal sera responsable de la gestion financière du projet, en s'assurant que toutes les exigences de l'EPT sont satisfaites, en ce qui a trait notamment à la production régulière de rapports. Le demandeur principal sera la principale personne-ressource du projet pour la province.

Dans le cas des demandes conjointes, un seuil de financement plus élevé sera offert (voir la section 8.2 Financement maximal).

# <span id="page-4-1"></span>**4. Conditions du projet**

## <span id="page-4-2"></span>**4.1 Aperçu**

Le financement au titre du PIML-SBCL est régi par le gouvernement de l'Ontario. Les ententes de paiement de transfert (EPT) définissent les conditions auxquelles le ministère de l'Infrastructure (« le ministère ») accepte d'accorder des fonds aux demandeurs; elles fourniront des détails supplémentaires sur les calendriers de paiement, les jalons, les rapports et les exigences de vérification. La province accordera un financement maximal de 50 % (jusqu'à concurrence de 20 millions de dollars), la municipalité devant financer tous les coûts

admissibles restants du projet (au moins 50 %). Les EPT ne seront signées qu'avec les demandeurs principaux dont les projets sont approuvés par le gouvernement provincial.

### <span id="page-5-0"></span>**4.2 Admissibilité du projet**

### **(1) Types de projets admissibles :**

- Un projet doit inclure un volet d'immobilisations et peut également comprendre des travaux de planification et de conception préalables à la construction.
- Un projet doit permettre la construction de logements (c.-à-d. de nouveaux logements qui ne seraient pas construits sans le projet).
- Un projet peut être de l'un ou l'autre des types suivants : nouvelle construction, rénovation ou réparation, reconstruction ou expansion.
- Les projets doivent avoir des dates de début et de fin clairement définies.
- Les projets peuvent être autonomes ou faire partie d'un projet de plus grande envergure.
- La phase de conception et de planification des projets doit être en cours ou achevée.
- Les projets doivent satisfaire à toutes les exigences réglementaires provinciales pertinentes.
- La demande doit clairement définir l'étendue des travaux afin de permettre une évaluation complète du projet (aspects financiers et techniques, risques, etc.). Par exemple, une demande doit clairement indiquer comment elle permet la construction de logements, définir comment elle améliore ou elle crée des routes et/ou des ponts plus fiables et signaler les problèmes et/ou les risques ainsi que les activités de construction qui seront entreprises pour y remédier. Tous les travaux et les éléments du projet doivent être clairement indiqués.

### **(2) Type de bien admissible :**

- les routes;
- et les ponts (les ponts comprennent les ponceaux d'une envergure supérieure à 3 mètres).

Les projets admissibles comprennent tout bien sous forme de route et de pont qui facilitera la construction de nouveaux logements. Les demandeurs peuvent regrouper plus d'un type de bien admissible (p. ex., un projet avec des composantes liées à des routes et à des ponts).

### **(3) Types de projets non admissibles:**

- Les types de projets non admissibles comprennent :
	- o les projets dont la construction a commencé;
	- o les projets autochtones autonomes (toutefois, les soumissions des municipalités qui traversent des territoires autochtones et qui ont des répercussions positives sur les communautés autochtones seront

considérées admissibles. Ces projets peuvent être soumis dans le cadre des demandes des municipalités);

- $\circ$  les travaux de planification et de conception à titre de projets autonomes;
- o les projets qui englobent des biens situés sur des terres privées;
- o les sentiers et les pistes d'excursion (les sentiers uniquement destinés au ski de fond, au vélo de montagne ou à l'utilisation de motoneiges ou de véhicules automobiles horsroute);
- $\circ$  les routes dans un lotissement non pris en charge par une municipalité;
- $\circ$  les corridors commerciaux et les routes industrielles (sauf les tronçons qui relient des collectivités et qui permettent la construction de logements).

#### **Autres exigences**

Pour appuyer l'évaluation de votre demande, celle-ci doit démontrer comment elle obtiendra les résultats escomptés du programme. Par exemple :

- a. *Projets liés à des routes :* ils seront évalués selon des critères techniques pour une infrastructure routière améliorée et/ou plus fiable qui permet la construction de logements.
- b. *Projets liés à des ponts :* ils seront évalués selon des critères techniques pour une infrastructure de ponts améliorée et/ou plus fiable qui permet la construction de logements.
- c. *Propriété des biens :* les demandeurs doivent attester qu'ils possèdent et exploitent le ou les biens d'infrastructure faisant l'objet de la demande de financement.
- d. *Regroupement des types de biens admissibles :* Dans le cadre de la demande, les demandeurs doivent sélectionner un seul type de biens pour le projet principal, mais ils peuvent regrouper plus d'un type de biens par projet admissible. Par exemple, un projet pourrait comporter des composantes liées à des routes et à un pont. Les demandeurs des projets regroupés doivent démontrer que chaque composante du projet est reliée à la même zone de construction domiciliaire et qu'elle répond aux exigences d'admissibilité.
- e. *Programme reposant sur des jalons :* Comme le programme repose sur des jalons, les fonds sont remis aux demandeurs après qu'ils aient présenté au gouvernement un rapport démontrant que les jalons requis, définis dans l'EPT, ont été atteints. Les demandeurs retenus doivent mettre en œuvre une stratégie de financement pour couvrir les coûts du projet dès le départ. **Les demandeurs retenus sont responsables de toute indexation des coûts ou de tous les dépassements de coûts.**

### <span id="page-7-0"></span>**4.3 Conditions du projet**

Pour être jugés admissibles, les projets doivent respecter les conditions suivantes :

- (1) **Début du projet :** Les projets doivent avoir des dates de début et de fin clairement définies. **Le projet doit commencer au plus tard le 30 septembre 2025**. Le début du projet pourrait comprendre les coûts accessoires préalables à la construction (p. ex., conception, planification, ingénierie, gestion de projet, etc.) ou la construction (p. ex., les pelles dans la terre). Les coûts accessoires du projet peuvent être rétroactifs jusqu'au 1er avril 2023. La construction **ne doit pas commencer** avant que le projet soit approuvé et que l'obligation de consulter ait été respectée et communiquée par la province.
- (2) **Achèvement du projet :** Les projets doivent être terminés au plus tard **le 31 mars 2028.**
- (3) **Construction domiciliaire :** Les projets doivent permettre la création de logements, comme l'augmentation des unités d'habitation.
- (4) **Viabilité financière :** Les projets doivent comporter un plan financier pour exploiter le ou les biens et ne doivent pas dépendre d'un soutien gouvernemental de niveau supérieur, ou chercher à en obtenir un, pour le financement des activités ainsi que pour les indexations ou les dépassements potentiels des coûts dans le cadre d'un projet.
- (5) **Acquisition de terrains :** L'acquisition d'un terrain doit se faire avant la présentation d'une demande.
- (6) **Obligation de consulter :** Les travaux d'immobilisations (p. ex., préparation du site, construction) ne peuvent pas commencer tant que le gouvernement provincial n'a pas confirmé par écrit que toutes les exigences relatives à l'obligation de consulter (ODC) ont été respectées. Le début des travaux de construction ou de préparation du site avant la réception d'une confirmation écrite du gouvernement provincial attestant que les exigences relatives à l'ODC ont été respectées pourrait mettre en péril le financement du projet (voir l'ODC à la section 9).
- (7) **Plans de gestion des biens :** Les projets doivent s'appuyer sur le [plan de gestion](https://www.ontario.ca/fr/page/planification-de-la-gestion-des-biens-municipaux)  [des biens](https://www.ontario.ca/fr/page/planification-de-la-gestion-des-biens-municipaux) (PGB) du demandeur. Autrement dit, le projet a été proposé en fonction des activités prioritaires du cycle de vie du plan (p. ex., construction, entretien, renouvellement, réfection, remplacement, etc.) pour la catégorie de biens applicable. Par exemple, si un demandeur a déterminé que la réfection ou le remplacement d'un pont constituait une activité du cycle de vie prioritaire dans son PGB, la présentation d'un projet de ce type serait alors appropriée. Si un projet proposé ne concorde pas avec les priorités définies dans le PGB du demandeur, une justification solide doit être fournie dans le formulaire de demande. Les PGB doivent être élaborés conformément au règlement intitulé Planification de la gestion des biens pour l'infrastructure municipale [\(Règl. de l'Ont.](https://www.ontario.ca/fr/lois/reglement/170588) 588/17). Consultez la section 6.2 pour plus de détails sur les exigences relatives au PGB.
- (8) **Normes d'accessibilité :** Les projets doivent satisfaire ou dépasser les exigences de la norme d'accessibilité la plus rigoureuse publiée dans un territoire de compétence et se conformer aux codes du bâtiment provinciaux et aux règlements

[municipaux](https://www.ontario.ca/fr/page/code-du-batiment-de-lontario) pertinents.

(9) **Gestion des couloirs routiers par le ministère des Transports (MTO) :** Conformément à la *Loi sur l'aménagement [des voies publiques et des transports en commun](https://www.ontario.ca/fr/lois/loi/90p50)* (Règl. de l'Ont. 104/97), le MTO a le pouvoir de contrôler les travaux à l'intérieur de la zone d'une route provinciale où un permis est requis. On peut voir les zones où un permis du MTO est requis à l'aide du [Système de gestion des couloirs routiers \(SGCR\).](https://www.hcms.mto.gov.on.ca/) Le programme de gestion des couloirs du MTO examine les demandes et les soumissions afin que des tiers puissent effectuer des travaux le long des routes provinciales, en plus de délivrer des permis afin d'autoriser l'exécution des travaux. Les tiers promoteurs, y compris les municipalités et les promoteurs, ont besoin d'un permis du MTO pour effectuer des travaux à l'intérieur ou à côté des routes provinciales. Les municipalités (et les promoteurs de l'aménagement) doivent connaître les exigences du MTO au début du processus par l'entremise d'une consultation préalable. Si une partie du terrain pour laquelle le projet ou la construction domiciliaire soutenue se trouve à l'intérieur de 400 m d'une route provinciale, la municipalité (ou le promoteur de l'aménagement au nom de la municipalité) doit organiser une réunion préalable à la construction avec le MTO à l'aide du [Système de](https://www.hcms.mto.gov.on.ca/)  [gestion des couloirs routiers \(SGCR\).](https://www.hcms.mto.gov.on.ca/) S'il y a lieu, le numéro de la consultation préalable du MTO doit être indiqué dans l'annexe technique de la demande.

# <span id="page-8-0"></span>**5. Processus de demande**

### <span id="page-8-1"></span>**5.1 Nombre de soumissions de projet**

Chaque demandeur admissible peut soumettre, au maximum, **un seul projet** dans cette ronde. Si un demandeur admissible participe à une demande conjointe, le projet conjoint sera compté comme sa seule soumission de projet.

## <span id="page-8-2"></span>**5.2 Soumissions et étapes de l'approbation du financement**

**Étape 1 :** Les demandeurs doivent s'inscrire ou ouvrir une session en ligne sur le portail des subventions de la province de l'Ontario, [Paiements de transfert Ontario \(PTO\).](https://www.app.grants.gov.on.ca/tpon/psLogin) Un guide étape par étape du fonctionnement du portail se trouve [ici.](https://www.ontario.ca/fr/page/obtenir-du-financement-du-gouvernement-de-lontario) Pour des explications complètes concernant la demande, veuillez suivre le lien « Soumettre une demande de financement » à partir de la page d'accueil de PTO. Au moment de remplir la demande, vérifiez soigneusement les coordonnées de votre organisation. Si le secteur de programme ne peut pas joindre le représentant du projet en temps opportun, votre demande risque d'être considérée incomplète. Seuls les représentants autorisés de l'organisation candidate doivent figurer dans le formulaire (les consultants ne doivent pas être cités en tant que personnes-ressources). Les représentants autorisés comprennent généralement une personne qui peut lier légalement l'organisation (p. ex., DGA, trésorier).

**Étape 2 :** Les demandeurs doivent remplir au complet le formulaire de demande du PIML-SBCL

et fournir tous les documents à l'appui. **Le formulaire de demande et les documents à l'appui doivent être transmis sur le portail en ligne de PTO.** Pour obtenir une liste complète des documents à l'appui, veuillez consulter la section 10.

**Étape 3 :** Le formulaire de demande et les documents à l'appui doivent être soumis en ligne à l'aide du système **Paiements de transfert Ontario (PTO)** au plus tard à **16 h 59 HNE le 18 octobre 2024**. Aucun formulaire de demande numérisé ne sera accepté. **Si les exigences minimales relatives aux soumissions ne sont pas respectées, la soumission sera jugée incomplète et pourrait ne pas passer à l'étape d'évaluation du processus de demande.**

En cas de problème technique concernant la soumission de votre formulaire de demande, de votre calendrier technique ou de tout autre document à l'appui, ou si vous relevez des incohérences dans la section préremplie du formulaire de demande, veuillez communiquer avec le Service à la clientèle de Paiements de transfert Ontario **au 416 325-6691 ou 1 855 216-3090 ou par courriel à l'adresse TPONCC@ontario.ca pour obtenir de l'aide. Pour toute autre question, veuillez communiquer avec [MHIP@ontario.ca.](mailto:MHIP@ontario.ca)**

**Étape 4 :** Un accusé de réception automatisé et un numéro de dossier seront envoyés au demandeur principal une fois que le formulaire de demande dûment rempli aura été soumis. **Veuillez vérifier si cet accusé par courriel a bien été reçu pour confirmer que la demande a été transmise avec succès.**

**Étape 5 :** Les projets seront évalués par la province selon les renseignements transmis au moment de la demande. **Veuillez vérifier si la demande est complète.**

**Étape 6 :** Notification de l'approbation du projet.

**Étape 7 :** Préparation de l'EPT. Une fois le projet approuvé, la province crée une EPT propre au projet et la remet au demandeur principal pour qu'il la signe. L'EPT énonce les conditions de financement, dont les suivantes :

- les contrats seront attribués dans le cadre d'un processus concurrentiel d'optimisation des ressources;
- le demandeur principal doit respecter toutes les exigences en matière d'obligation de consulter;
- une liste détaillée des dépenses admissibles et non admissibles (voir les sections 8.4. et 8.5 pour plus de détails);
- les exigences en matière de communications (y compris la signalisation du projet);
- les exigences obligatoires de production de rapports, y compris les obligations en matière d'assurance.

## <span id="page-10-0"></span>**5.3 Dates importantes**

Les demandes et tous les documents à l'appui doivent être soumis à l'aide du portail PTO au plus tard **le 18 octobre 2024** à **16 h 59 HNE**.

**Remarque :** Aucune demande, y compris tous les documents à l'appui, ne sera acceptée après cette date et les demandes ne pourront pas être modifiées par la suite. **Si les exigences minimales relatives aux soumissions ne sont pas respectées, la soumission sera jugée incomplète et pourrait ne pas passer à l'étape d'évaluation du processus de demande. Il faut notamment remplir chaque section du formulaire de demande dans le délai prescrit.**

**Remarque :** Les demandeurs retenus ne peuvent pas commencer les travaux d'immobilisations (p. ex., préparation du site, construction, etc.) relatifs à un projet tant qu'ils n'ont pas reçu la confirmation écrite de la province que les exigences relatives à l'obligation de consulter ont été respectées.

• Les projets doivent commencer au plus tard le **30 septembre 2025** et être achevés au plus tard le **31 mars 2028.** La date de début du projet peut être liée aux coûts accessoires préalables à la construction (p. ex., conception, ingénierie, gestion de projet, etc.).

## <span id="page-10-1"></span>**5.4 Description du projet**

Une description technique du projet proposé doit donner au ministère des renseignements adéquats pour comprendre la portée du projet. Les descriptions de projets efficaces comprennent, sans toutefois s'y limiter, les renseignements suivants :

- le nom de la municipalité;
- l'emplacement du projet (de la route x à la route y);
- le type de bien;
- la durée des travaux liés au projet;
- une liste des détails et résultats de haut niveau du projet (trottoirs, voies cyclables).

#### **Exemple pour la description d'un projet lié à des routes**

Ce projet va reconstruire le chemin Archibald sur environ 2,5 kilomètres à partir du chemin Exeter sur une distance d'environ 50 mètres à l'ouest de la concession 2 dans le canton de Murray afin de favoriser la croissance et de permettre la construction de logements. Les travaux liés au projet consisteront notamment à reconstruire la base du chemin, à effectuer des travaux sur l'accotement et à ajouter des bordures, des caniveaux et des trottoirs. Des voies cyclables seront installées dans les deux sens. Un éclairage de rue, deux abribus et des bancs seront également installés. Le projet va améliorer le rayon de virage à toutes les intersections, y compris une voie pour tourner à droite à la rue Morrow. Toutes les routes seront revêtues.

#### **Exemple pour la description d'un projet lié à un pont**

Ce projet va remplacer le pont de la rue King dans la ville de Williamsburg afin d'accroître la circulation

et de permettre la construction de logements. Les travaux liés au projet consisteront notamment à démolir le pont à voie unique actuel et à le remplacer par un pont à deux voies de 200 mètres qui comprendra des voies cyclables et des trottoirs. L'asphalte sera remplacé sur une distance d'environ 50 mètres le long des deux approches et un garde-corps sera installé. Une protection contre l'affouillement et la corrosion sera également installée autour de la culée et des piles du pont.

# <span id="page-11-0"></span>**6. Processus d'évaluation**

### <span id="page-11-1"></span>**6.1 Critères d'évaluation**

L'Ontario évaluera principalement les projets en fonction des critères suivants :

- 1. mérite technique (routes et ponts);
- 2. incidence sur le logement;
- 3. niveau de préparation du projet;
- 4. capacité de financement.

La priorité sera accordée aux projets plus avancés sur les plans de la planification et de la conception.

**Remarque :** Les projets conjoints intermunicipaux ayant le plus d'impact feront l'objet de considérations supplémentaires.

L'approbation du projet sera évaluée et priorisée en fonction des exigences du programme, de l'admissibilité du demandeur, de l'exhaustivité de la demande, des critères d'évaluation et de la demande globale de fonds dans le cadre du programme.

#### *Critère 1 – Mérite technique*

Le projet sera évalué en fonction de facteurs relatifs au mérite technique, notamment :

- Admissibilité : Les travaux doivent être liés à la construction et à des réparations pour des infrastructures de routes et de ponts qui favoriseront la création de logements.
- Criticité : Les projets les plus prioritaires sont les plus indispensables pour faciliter la construction de logements, comme l'auront démontré des études des répercussions sur la circulation ou d'autres moyens d'évaluation.
- Urgence : La priorité sera accordée aux projets qui sont prêts pour une première pelletée de terre (prêts à procéder).

Les demandes doivent montrer clairement comment le projet proposé abordera le résultat provincial, c'est-à-dire l'augmentation de la capacité et de la fiabilité des routes et des ponts afin de permettre la construction de logements.

- Incidence sur les routes
	- i. Améliore les biens sous forme de routes et/ou les rend plus compatibles avec l'aménagement proposé.
	- ii. Répond aux exigences de réglementation.
	- iii. Augmente la capacité d'utilisation actuelle de l'infrastructure de routes.
- Incidence sur les ponts :
	- i. Améliore les biens sous forme de ponts et/ou les rend plus compatibles avec l'aménagement proposé.
	- ii. Répond aux exigences de réglementation.
	- iii. Augmente la capacité d'utilisation actuelle de l'infrastructure de ponts.

#### *Critère 2 – Incidence sur le logement*

#### *Les projets seront évalués en fonction des facteurs suivants* :

- Nombre total de nouveaux logements autorisés (chaque année) à la suite du projet
- Comparaison des nouveaux logements autorisés à la suite du projet d'ici 2031 par rapport à la lacune qui reste pour atteindre la cible de logements de la municipalité fixée à l'échelle provinciale de 2031 (s'il y a lieu)
- Coûts par logement autorisé

#### *Critère 3 – Niveau de préparation du projet*

Les projets seront évalués en fonction de facteurs relatifs à la préparation, notamment :

- Date prévue de début du projet
- Si le projet est en phase de planification et de conception
- Harmonisation du projet de construction de logements (grâce au financement des infrastructures de ponts et/ou de routes) avec les politiques de planification de l'aménagement du territoire (p. ex., conformité à la Déclaration de principes provinciale, au plan officiel, au règlement de zonage).

#### *Critère 4 – Capacité de financement*

À l'aide des données tirées du Rapport d'information financière, les projets seront évalués en fonction de la capacité financière de la municipalité requérante à assurer la contribution municipale (50 %) au projet. Une liste détaillée des sources de financement (p. ex., revenus propres, endettement, réserves) doit être fournie par la municipalité requérante. Un plafond de remboursement mis à jour doit également être fourni. Pour obtenir de plus amples

renseignements au sujet de la mise à jour du plafond de remboursement, veuillez consulter le *[Règl. de l'Ont. 403/02](https://www.ontario.ca/fr/lois/reglement/020403)* (Plafonds des dettes et des obligations financières).

## <span id="page-13-0"></span>**6.2 Plan de gestion des biens**

Le Règlement sur la planification de la gestion des biens pour l'infrastructure municipale (*[Règl.](https://www.ontario.ca/fr/lois/reglement/r17588)  [de l'Ont. 588/1](https://www.ontario.ca/fr/lois/reglement/r17588)7*) énonce les exigences régissant la planification de la gestion des biens municipaux. Le règlement est progressivement mis en application sur une période de sept ans, de 2018 à 2025, en prévoyant des exigences progressives pour les municipalités en ce qui a trait à leurs plans de gestion des biens.

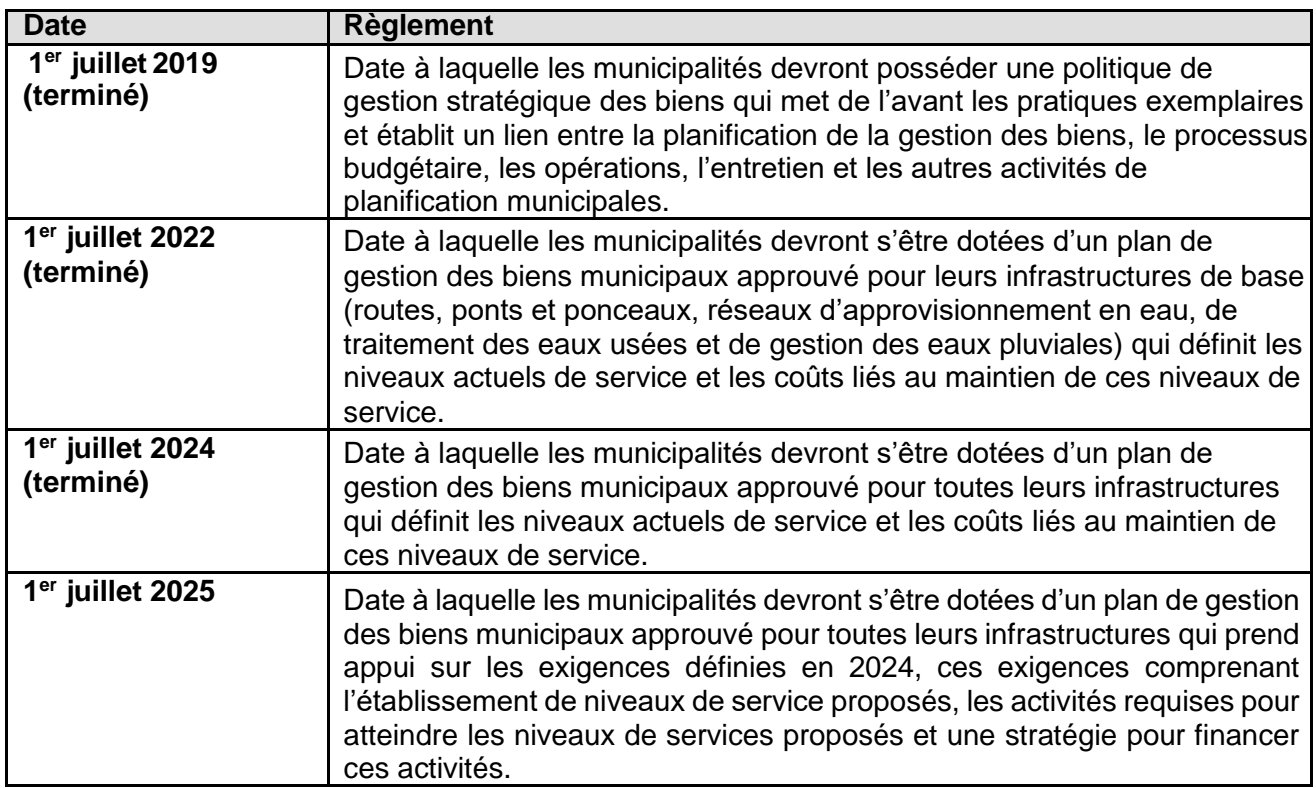

#### *6.2.1 Calendrier d'intégration progressive de la gestion des biens*

Au moment de la demande, le plan de gestion des biens sur lequel s'appuie le projet proposé doit être élaboré conformément au [Règl. de l'Ont. 588/17.](https://www.ontario.ca/fr/lois/reglement/170588)

Dans le cadre des exigences du projet en matière de production de rapports, et pour continuer d'avoir droit au financement, les demandeurs retenus devront fournir un lien vers leur plan de gestion des biens mis à jour destiné au public et approuvé par le Conseil, à l'adresse [municipalassetmanagement@ontario.ca,](municipalassetmanagement@ontario.ca) au fur et à mesure que les jalons réglementaires seront franchis tout au long du projet (2024 et 2025).

Pour en savoir plus sur la planification de la gestion des biens municipaux, ainsi que sur leurs

outils et les soutiens accessibles pour aider les municipalités à élaborer et à améliorer leurs plans, consultez le site [https://www.ontario.ca/fr/page/planification-de-la-gestion-des-biens](https://www.ontario.ca/fr/page/planification-de-la-gestion-des-biens-municipaux)[municipaux.](https://www.ontario.ca/fr/page/planification-de-la-gestion-des-biens-municipaux)

## <span id="page-14-0"></span>**6.3 Planification de l'aménagement du territoire à l'échelle provinciale**

Les logements autorisés par les projets d'infrastructure proposés doivent correspondre aux priorités et aux résultats liés à la planification de l'aménagement du territoire à l'échelle provinciale énoncés dans la politique de planification de l'aménagement du territoire provinciale, les plans municipaux officiels et les règlements de zonage.

Les demandeurs doivent présenter une copie du ou des calendriers des plans officiels pertinents et une ou des cartes des règlements de zonage avec les terrains de construction domiciliaire anticipés clairement délimités et donner une explication détaillée de l'harmonisation de l'aménagement proposé avec les priorités et les résultats de planification à l'échelle provinciale.

# <span id="page-14-1"></span>**7. Résultats et indicateurs**

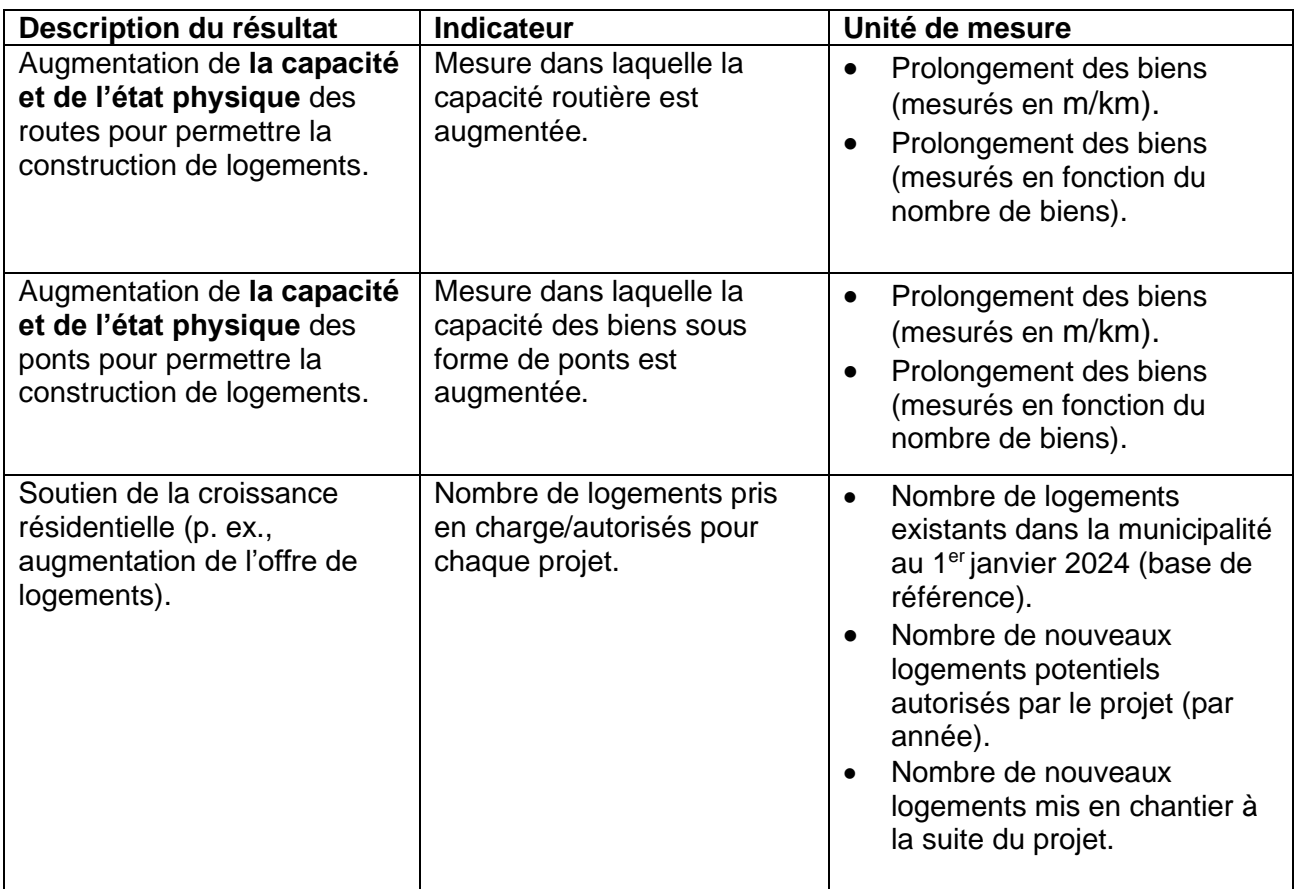

# <span id="page-15-0"></span>**8. Questions financières**

Les fonds du PIML-SBCL seront versés aux demandeurs une fois que les exigences obligatoires de présentation de rapports auront été satisfaites, démontrant que les jalons requis, indiqués dans l'EPT, ont été respectés de façon satisfaisante (voir la section 8.6 pour obtenir plus de détails sur les jalons et les paiements). Des exigences supplémentaires en matière de présentation de rapports peuvent être incluses et décrites dans l'EPT.

Les demandeurs retenus doivent avoir une stratégie de financement pour couvrir les coûts initialement et les coûts d'exploitation ainsi que tout dépassement de coûts potentiel ou toute indexation des coûts survenant au cours du projet. Vous trouverez plus de détails sur la combinaison du financement dans le cadre de la présente ronde avec d'autres programmes fédéraux, provinciaux et municipaux à la section 8.3 ci-dessous.

## <span id="page-15-1"></span>**8.1 Partage des coûts**

Les coûts des projets retenus seront partagés entre les demandeurs municipaux et la province. À cette fin, les municipalités doivent couvrir au minimum 50 % des dépenses admissibles et la province doit couvrir au maximum 50 %.

### <span id="page-15-2"></span>**8.2 Montant maximal de financement**

La province accordera un financement maximal de 50 % des coûts admissibles du projet (jusqu'à concurrence de 20 millions de dollars), la municipalité devant financer tous les coûts admissibles restants, y compris les dépassements ou les indexations.

Pour les demandes conjointes, le demandeur principal peut demander jusqu'à 20 millions de dollars au titre de la contribution provinciale sur le total des coûts admissibles, multiplié par le nombre de demandeurs. Par exemple, dans le cas d'un projet conjoint comptant trois codemandeurs admissibles, ceux-ci peuvent soumettre un projet dont la contribution provinciale combinée pourrait atteindre 60 millions de dollars (c.-à-d. 20 millions de dollars multipliés par trois demandeurs admissibles pour un total de 60 millions de dollars).

Exemple fourni à titre indicatif seulement :

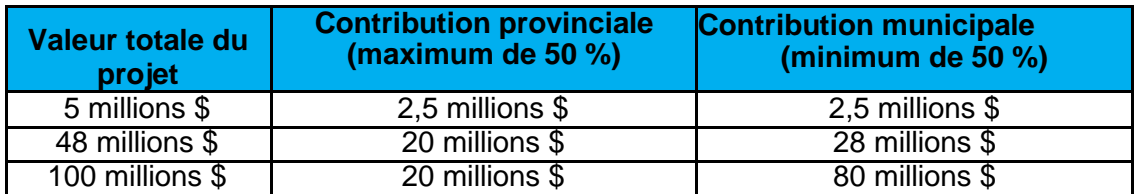

Remarque : Les chiffres correspondent à des montants approximatifs qui ne tiennent pas compte des demandes conjointes.

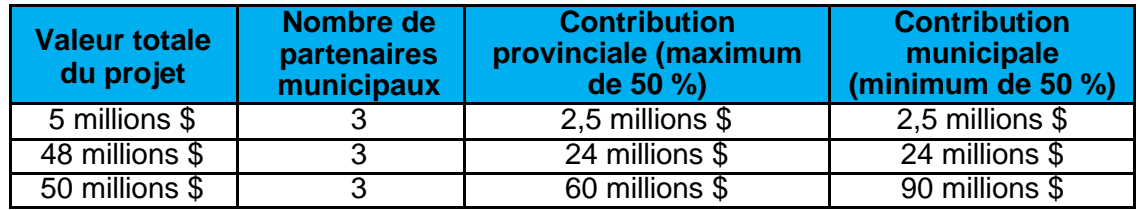

Pour les projets soumis par une seule municipalité dont profitent des collectivités autochtones, la contribution financière provinciale n'augmente pas, car ces projets ne sont pas considérés comme des demandes conjointes.

## <span id="page-16-0"></span>**8.3 Financement combiné provenant d'autres sources (accumulation)**

Les demandeurs admissibles peuvent combiner (c.-à-d. accumuler) d'autres fonds fédéraux et municipaux (y compris les droits d'aménagement) pour financer la contribution minimale de 50 % des bénéficiaires. Il incombe aux demandeurs de déterminer si le financement fédéral peut être utilisé dans le cadre du projet soumis à la province. L'accumulation de fonds provinciaux ne sera pas permise, à l'exception du financement reçu du Fonds pour l'accélération de la construction (FAC) et du Fonds ontarien pour l'infrastructure communautaire (FOIC).

### <span id="page-16-1"></span>**8.4 Coûts admissibles du projet**

Les coûts admissibles du projet sont les coûts des tierces parties comme :

- les coûts de viabilisation du site liés aux biens, y compris le déplacement de services publics, les évaluations du sol et de l'environnement
- les coûts liés aux évaluations environnementales
- les coûts liés à la conception et à l'ingénierie
- les coûts liés à la gestion du projet
- les matériaux
- la construction (y compris les coûts pour les trottoirs et les installations de transport actif, p. ex, les voies cyclables)
- les coûts éventuels (25 %)

Tous les coûts admissibles du projet doivent être engagés après **le 1er avril 2023**. Les contrats des projets doivent être accordés d'une manière juste, transparente, concurrentielle et conforme aux principes d'optimisation des ressources en accord avec la réglementation locale et les exigences du paragraphe 270 (1) de la *[Loi de 2001 sur les municipalités, L.O., chap.](https://www.ontario.ca/fr/lois/loi/01m25)* 25. Les coûts de construction ne seront pas couverts tant que toutes les exigences en matière

d'obligation de consulter (ODC) ne seront pas satisfaites et communiquées au demandeur principal. Les coûts liés aux exigences relatives à l'ODC sont admissibles en vertu du PIML-SBCL.

**Remarque :** Les demandeurs retenus ne doivent pas commencer les travaux d'immobilisations (p. ex., préparation du site, construction, etc.) dans le cadre d'un projet avant d'avoir reçu la confirmation écrite du gouvernement que toutes les exigences en matière d'ODC ont été satisfaites.

**Les projets dont les travaux de construction commencent avant la réception d'une confirmation écrite avisant qu'ils peuvent être commencés pourraient être jugés inadmissibles au décaissement des fonds du programme et être annulés.**

## <span id="page-17-0"></span>**8.5 Coûts non admissibles du projet**

Les demandeurs retenus sont tenus de payer tous les coûts non admissibles du projet ainsi que tout dépassement de coûts potentiel ou toute indexation des coûts survenant dans le cadre d'un projet.

Les coûts ci-dessous ne sont pas admissibles au financement :

- tous les coûts d'immobilisations, y compris les coûts de préparation du site et de construction, avant la confirmation écrite du gouvernement provincial que les exigences relatives à l'ODC ont été respectées et qu'elles continuent de l'être;
- le financement et les frais de financement, la restructuration de la dette, les paiements d'intérêts sur prêt, les frais bancaires et les frais juridiques, y compris ceux liés aux servitudes (p. ex., l'arpentage);
- tous les coûts associés à la préparation de la demande;
- les coûts de fonctionnement des biens opérationnels;
- les coûts engagés à l'égard des projets annulés;
- les coûts du déplacement de collectivités entières;
- l'acquisition de terrains;
- les coûts de planification, s'ils ne sont pas liés à un projet d'immobilisations (c.-à-d., soumission d'un projet de planification seulement);
- les dépenses relatives à la location de terrains, d'immeubles et d'autres installations, la location d'équipement autre que l'équipement associé à la construction du projet, les frais immobiliers et les coûts connexes;
- les frais généraux, notamment les salaires et les avantages sociaux du personnel du

bénéficiaire, les coûts d'exploitation ou administratifs directs ou indirects du bénéficiaire, et plus précisément les coûts relatifs à la planification, à l'ingénierie, à l'architecture, à la supervision, à la gestion et à d'autres activités normalement exécutées par son personnel, à l'exception des coûts différentiels engagés pour les employés du bénéficiaire et approuvés, mentionnés précédemment;

- tous les coûts liés à des produits et services reçus sous forme de dons et de contributions en nature;
- la taxe de vente provinciale, la taxe sur les produits et services ou la taxe de vente harmonisée;
- tout coût pouvant donner droit à des rabais;
- les coûts associés aux frais de fonctionnement et aux travaux d'entretien périodiques;
- les coûts liés au mobilier et aux biens non immobilisés qui ne sont pas essentiels au fonctionnement du bien ou du projet.

Une liste plus détaillée des catégories de dépenses admissibles et non admissibles sera fournie dans l'EPT du projet.

### <span id="page-18-0"></span>**8.6 Paiements et rapports**

Le financement repose sur le franchissement de jalons, ce qui signifie que les fonds seront versés aux demandeurs une fois qu'un rapport aura été soumis au gouvernement démontrant que les jalons requis, définis dans l'entente de paiement de transfert (EPT), ont été respectés.

Les dépenses liées aux projets seront payées, à condition que chaque jalon du projet soit franchi et que les exigences de présentation de rapports appropriées soient respectées d'une manière satisfaisante. À titre indicatif, le tableau suivant est un exemple de calendrier de paiement.

De plus amples renseignements sur le calendrier effectif des paiements et celui des rapports requis seront inclus dans l'EPT. Des exigences supplémentaires en matière de production de rapports, qui ne sont pas décrites ci-dessus et qui ne sont pas liées aux paiements (p. ex., état du projet), pourraient être requises dans le cadre de la surveillance continue du projet.

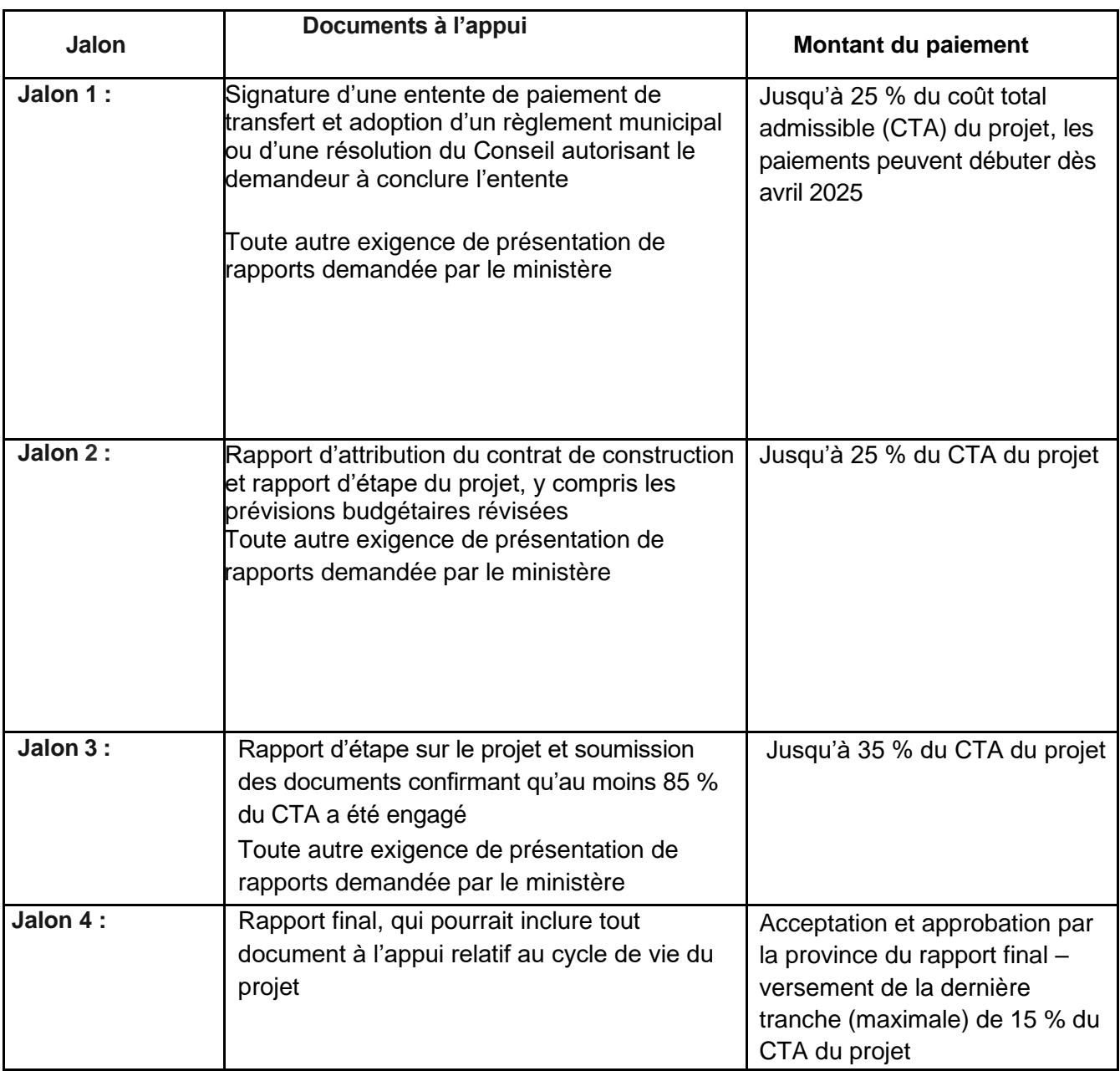

\* Ce calendrier est un exemple d'échéancier de paiement. De plus amples renseignements sur le calendrier des paiements et celui des rapports requis seront inclus dans l'entente de paiement de transfert.

# <span id="page-19-0"></span>**9. Obligation de consulter**

Dans le cadre du mécanisme de demande de financement, les demandeurs devront remplir le questionnaire sur l'obligation de consulter qui se trouve dans le formulaire de demande du PIML-SBCL (Annexe B).

Les travaux d'immobilisations du projet ne doivent pas commencer (p. ex. construction, préparation du site, etc.) avant d'avoir reçu la confirmation écrite du gouvernement que toutes les exigences de l'ODC ont été satisfaites. La province se réserve le droit de retenir les fonds, ou de les recouvrer s'ils ont été utilisés pour des activités liées à la construction, si les travaux ont commencé avant que la province n'ait confirmé que les exigences ODC ont été satisfaites.

## <span id="page-20-0"></span>**10.Exigences relatives au dossier de demande**

Pour présenter une demande complète au PIML-SBCL, les demandeurs devront soumettre ce qui suit dans le portail de PTO :

- ✓ Le **formulaire de demande du PIML-SBCL** qui fournira de l'information sur le projet que vous proposez. Le formulaire comprend également une annexe technique et un questionnaire sur l'obligation de consulter (ODC), à remplir dans les annexes.
- ✓ **Plan du projet** indiquant clairement toutes les composantes comprises dans la description de projet au format KML uniquement (voir la section 12 « Cartes du projet en format KML » pour obtenir des directives).
- ✓ **Renseignements sur la planification de l'aménagement du territoire** relatifs à la construction des logements proposés, y compris la ou les annexes pertinentes du plan officiel et la ou les cartes du règlement de zonage avec identification claire des terres prévues pour l'aménagement de logements.
- ✓ **Étude des répercussions sur la circulation** établissant la nécessité des améliorations d'infrastructures envisagées par suite de l'aménagement des logements prévus.
- ✓ Le demandeur pourrait également être tenu de soumettre des **documents justificatifs supplémentaires** en fonction des réponses figurant dans la section E et l'annexe technique du formulaire de demande. Cela comprend :
	- o évaluation environnementale (le cas échéant)
	- o plans secondaires;
	- o plans directeurs d'infrastructure;
	- o formulaires d'inspection des structures municipales;
	- o plans d'ingénierie;
	- o plans de transport actif;
	- o rapports de conception et/ou
	- o photographies.

# <span id="page-21-0"></span>**11.Personne-ressource**

Dans le cas des demandes de renseignements, l'équipe du Programme pour l'infrastructure municipale et le logement (PIML) peut être jointe par courriel à [MHIP@ontario.ca.](mailto:HEWS@ontario.ca) Pour les demandes de renseignements concernant le système PTO, veuillez communiquer avec PTO à [TPONCC@ontario.ca.](mailto:TPONCC@ontario.ca)

## <span id="page-21-1"></span>**12.Plans au format KML**

Le gouvernement provincial exige un fichier KML détaillé indiquant l'emplacement exact de chaque chantier ou bien. **Il ne s'agit pas d'une photographie ou d'une carte PDF de l'emplacement du projet,** mais d'une représentation spatiale numérique réalisée à l'aide d'un système d'information géographique.

### <span id="page-21-2"></span>**12.1 Qu'est-ce qu'un fichier KML**

Ce type de fichier simple, conçu précisément pour visualiser les données géographiques, fournit une représentation précise et détaillée de l'emplacement du projet et du bien. L'utilisation d'un fichier KML permet de représenter spatialement différentes données sous forme de points, de polygones et de lignes de façon détaillée et cohérente.

Le fichier KML dégage l'information spatiale spécifique au projet qui aidera les examinateurs à saisir la nature et l'emplacement de votre projet ainsi que le travail que vous proposez.

Dans le fichier KML présenté, il faut inclure la géométrie de chaque élément/bien du projet pour lequel vous présentez une demande.

Chaque fichier KML présenté doit comprendre les géométries représentant l'emplacement du bien au sol. Les géométries peuvent être de trois types différents :

- Repère (point) : Utiliser les repères ou points pour représenter les points discrets sur une carte (petits secteurs). Exemples : immeubles, châteaux d'eau, poteaux d'électricité, ponts, etc.
- Trajectoire (ligne) : Utiliser les trajectoires ou lignes pour représenter des composantes longues sur de grandes distances, par exemple routes, conduites principales d'eau, pistes, rivières/ cours d'eau, etc.
- Polygone : Utiliser les polygones pour représenter des formes bidimensionnelles couvrant des grandes zones. Exemples : parcs, lots et concessions, limites du projet et grands plans d'eau, par exemple lacs et étangs.

Voir dans les images ci-dessous un exemple de fichier KML bien structuré sous Google Earth. À remarquer que ces images sont destinées à être une référence générale pour la création de fichiers KML et pourraient ne pas rendre compte des données que le demandeur veut saisir.

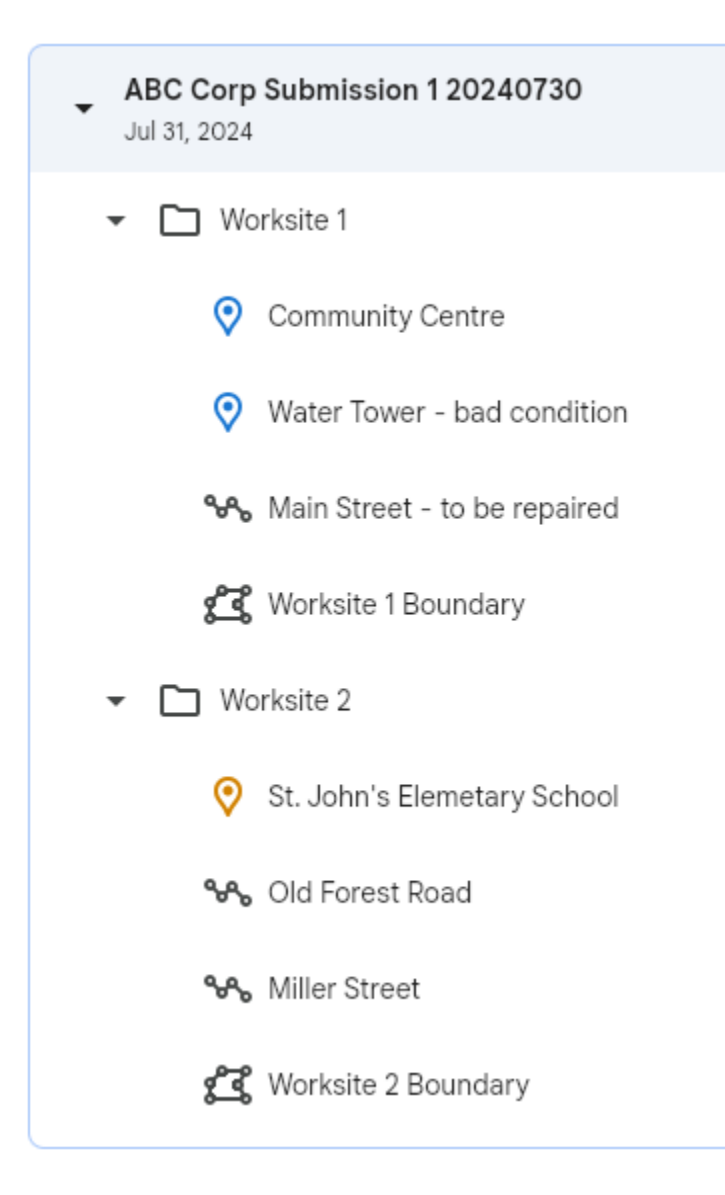

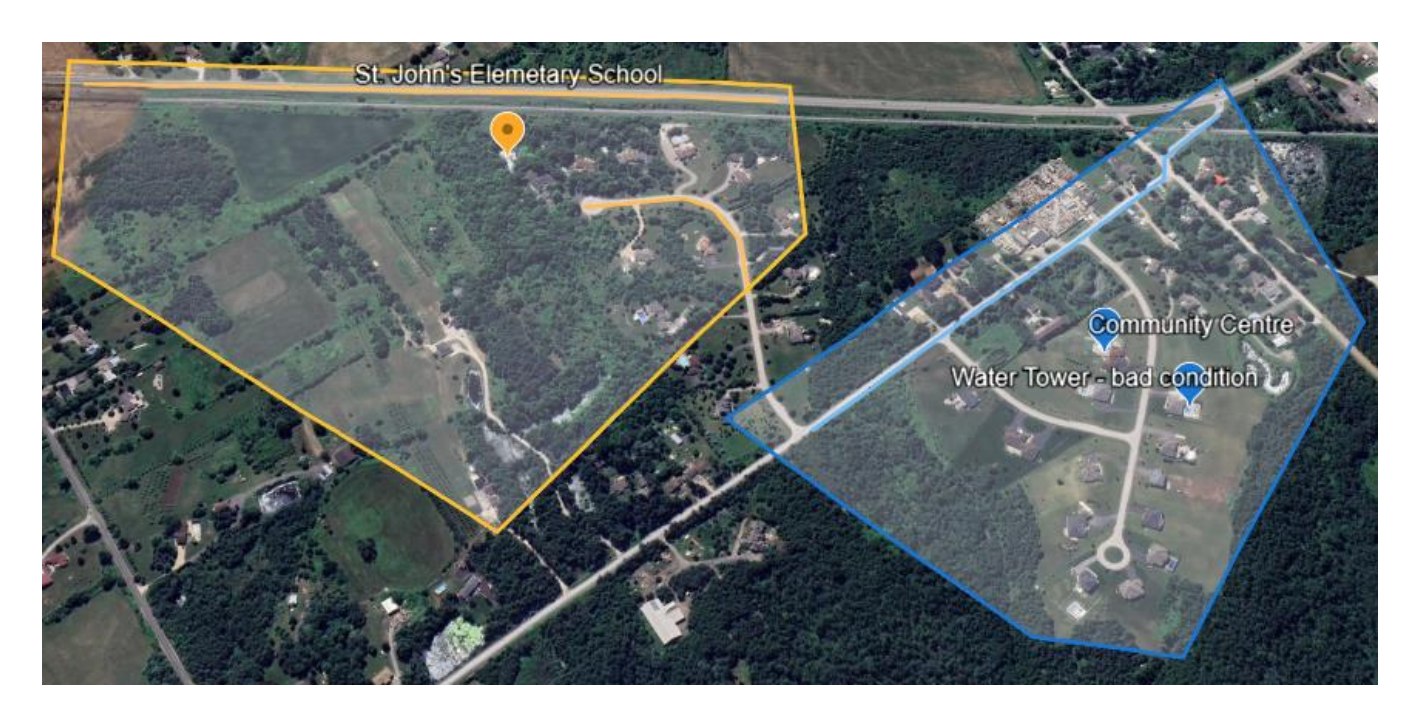

### <span id="page-23-0"></span>**12.2 Structure de présentation KML**

1) Lors de la création d'un fichier KML, la convention nominative du fichier doit comprendre :

- Nom du demandeur
- Nom de la présentation
- Date de présentation (AAAAMMJJ)

Voici quelle serait l'apparence d'un nom KML : 'ABC Corp - Soumission 1 - 20240730'

- 2) Pour l'ajout de géométries (points, trajectoires ou polygones), chaque géométrie doit comprendre ce qui suit :
	- Nom:

Veiller à ce que chaque géométrie soit clairement désignée, avec le type de bien et les identificateurs clés. Par exemple, l'état du bien doit être inclus dans le nom, le cas échéant (et détaillé dans la description – voir ci-dessous). Il faut que l'examinateur sache clairement ce que représente chaque géométrie d'après le nom. Exemples :

- i. Une géométrie de trajectoire (ligne) nommée 'Grand-rue à réparer'
- ii. Une géométrie de pont en points nommée 'Pont Elora bon état'
- iii. Une géométrie de polygone dénommée 'Chantier 1', affichant les limites du ou des chantiers proposés par le demandeur.
- Description (recommandée) : Ajouter une description de la géométrie pour chaque renseignement supplémentaire qui ne peut être capturée dans le nom. Chaque géométrie peut être modifiée et on peut ajouter une description.
- Images/vidéos (facultatifs) : Joindre un fichier image ou vidéo/une URL à une géométrie pour donner plus de contexte concernant un bien.

3) Lors de la modification d'un fichier KML, utiliser des dossiers pour distinguer par catégorie les types clés d'information. À remarquer que vous pouvez subdiviser plus avant les groupes de géométries en ajoutant des sous-dossiers. Généralement, il doit y avoir un dossier pour ce qui suit :

- Renseignements clés sur la demande :
- Par exemple, étiqueter le dossier 'Nouvelle infrastructure à construire'
	- i.Vous pouvez ajouter des sous-dossiers par type de bien. Par exemple, un sousdossier 'Ponts' ou un sous-dossier 'Biens en état critique'.
- Renseignements supplémentaires de la demande :
- Il se peut que ce soit nécessaire ou non selon votre demande. Vous pouvez y inclure des éléments comme les centres d'administration du site.

Le demandeur peut choisir une autre structure de dossier, tant que cela identifie clairement les groupements intuitifs de géométries pour l'examinateur.

### <span id="page-24-0"></span>**12.3 Comment créer un fichier KML**

N'importe qui peut créer facilement un fichier KML en utilisant l'application Web du Système d'information sur les droits ancestraux et issus de traités (SIDAIT) accessible au public d'Affaires autochtones et du Nord Canada (AANC) ou l'application Web gratuite Google Earth, ainsi que d'autres progiciels géographiques comme ArcGIS ou QGIS. Ce guide vous accompagnera tout au long des étapes à suivre en utilisant Google Earth ou SIDAIT.

#### **Utilisation de Google Earth pour la création d'un fichier KML :**

- 1. Ouvrir Google Earth.
	- Aller au [site Web de Google Earth](https://www.google.com/intl/fr/earth/about/) et cliquer sur 'Lancer Earth'.
- 2. Naviguer jusqu'à votre zone d'intérêt.
	- Utiliser la barre de recherche pour naviguer manuellement jusqu'à l'endroit où vous voulez créer votre fichier KML.
- 3. Créer un nouveau fichier KML.
	- Dans le coin supérieur gauche de Google Earth, cliquer sur 'Fichier', et ensuite, sur 'Nouveau fichier KML local'. Ce choix crée un nouveau fichier KML auquel ajouter des géométries. Vous assurer que le nom du fichier KML respecte les conventions de la section Structure de présentation KML, c.-à-d. le nom du demandeur, suivi par la date de création ('AAAAMMJJ).

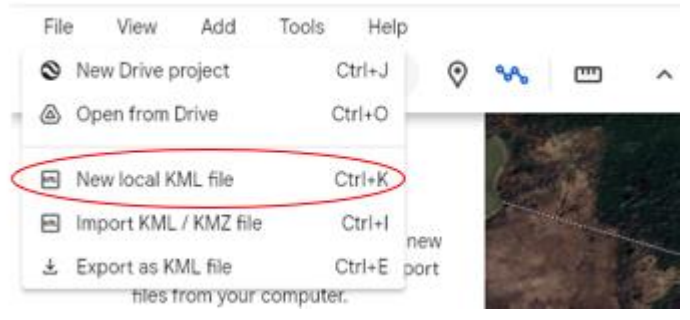

• À remarquer qu'il y a aussi une option permettant d'importer les fichiers KML existants que vous avez créés, à savoir 'Nouveau fichier KML local'.

- 4. Dessiner des géométries. Il y a trois types de géométries que vous pouvez dessiner : repères, trajectoires et polygones. À remarquer que vous pouvez modifier toute géométrie créée.
	- Ajouter des repères (géométries de point) :
		- i. Cliquer sur le bouton Repère (placemark) (l'icône du bouton poussoir) dans la barre d'outils.

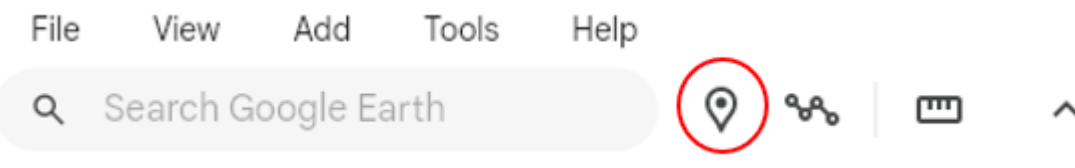

- ii. Un nouveau repère apparaîtra au centre de la visualisation. Vous pouvez le glisser à l'emplacement exact où vous le voulez.
- iii. Dans la fenêtre déroulante qui s'affiche, donner au repère un nom identifiant précisément cette composante (voir la section Structure de présentation KML). Ajouter une description pour donner plus de contexte à la composante.

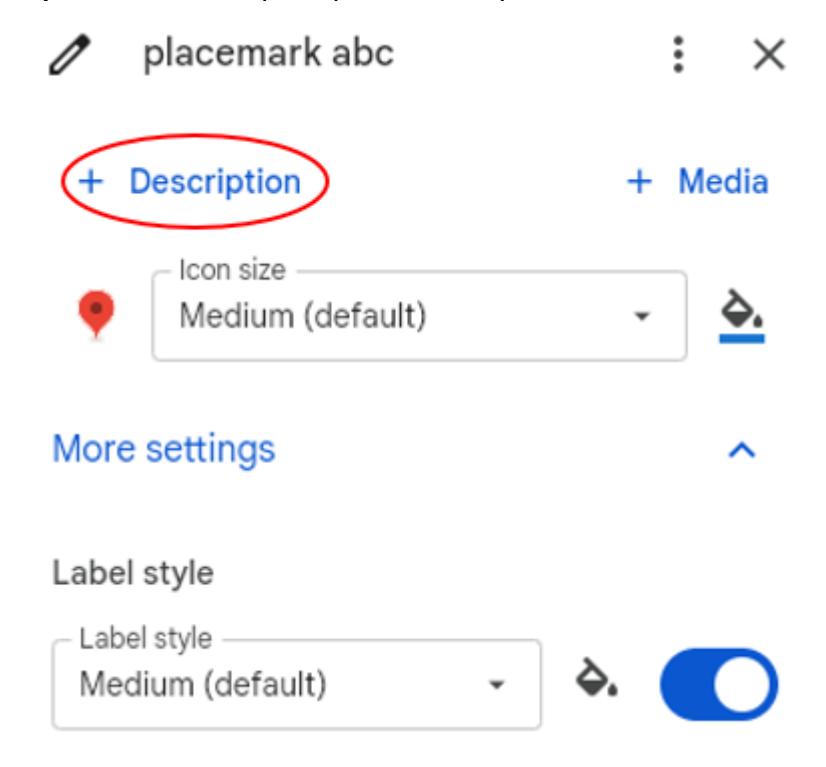

- iv. Facultatif : cliquer sur l'image d'icône pour modifier le symbole de l'icône. Cela aide le visualisateur à différencier visuellement les repères. Par exemple, donner aux repères de ponts le même symbole.
- v. Cela fait, cliquer sur OK pour sauvegarder le repère.
- Ajouter des trajectoires (géométries linéaires) :

i. Cliquer sur le bouton Trajectoire (l'icône de lignes) dans la barre d'outils.

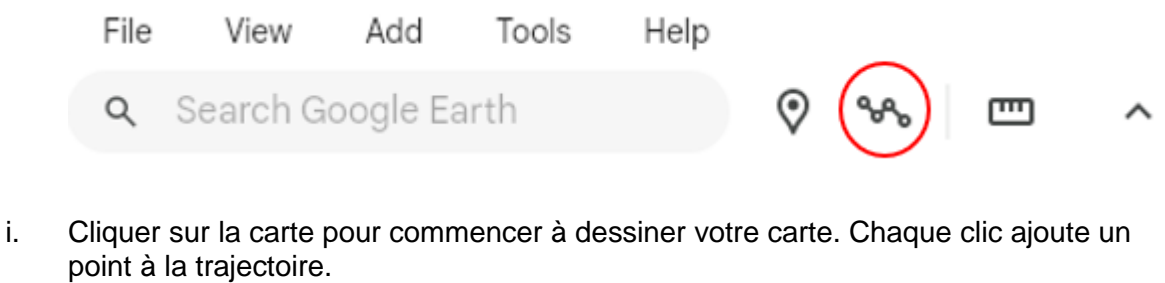

- ii. Lorsque vous avez fini de dessiner, donner à la trajectoire un nom identifiant adéquatement cette composante (voir la section Structure de présentation KML). Ajouter une description pour donner plus de contexte à la caractéristique.
- iii. Facultatif : vous pouvez adapter la largeur de la ligne et sa couleur pour mieux différencier visuellement les différents types de ligne.

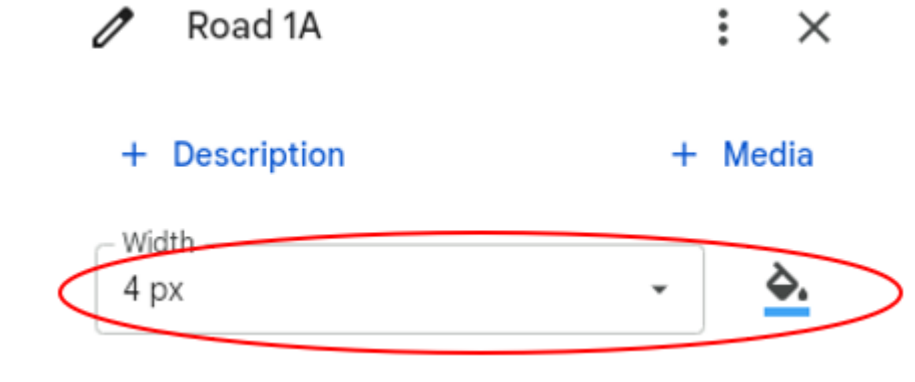

- iv. Cliquer sur OK pour sauvegarder la trajectoire.
- Ajouter des polygones :
	- i. Cliquer sur le bouton Trajectoire (icône de lignes) dans la barre d'outils.

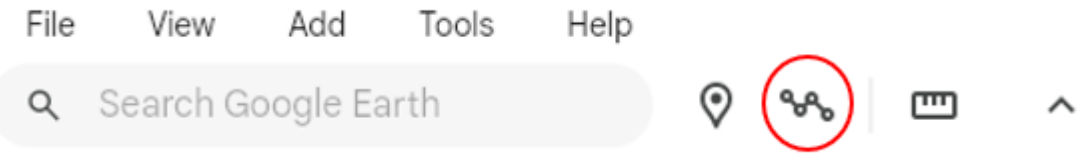

ii. Cliquer sur la carte pour commencer à dessiner votre polygone. Chaque clic ajoutera un point au polygone. À noter que cela fonctionne de la même manière que pour créer une trajectoire. La seule différence est que, pour établir une géométrie de polygone, vous devez fermer le tracé linéaire en faisant en sorte que la fin de la ligne rejoigne le début de la ligne. Lorsque vous passez sur la fin de la ligne, vous devriez voir s'afficher 'Fermer la forme'. Cliquer pour fermer la ligne et

#### créer un polygone.

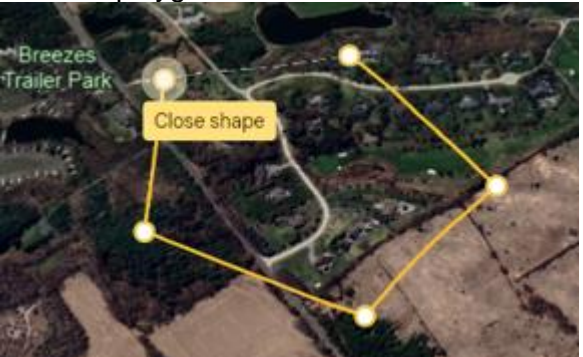

- iii. Après avoir terminé le dessin, donner au polygone un nom identifiant adéquatement cette caractéristique (voir la section Structure de présentation KML)). Ajouter une description pour donner plus de contexte à la caractéristique.
- iv. Cliquer sur OK pour sauvegarder le polygone.
- Note sur les images :

À chaque géométrie, on peut joindre une image ou une vidéo. C'est une façon recommandée pour offrir plus de contexte sur une géométrie. Pour joindre une image à une géométrie, modifier la géométrie et sélectionner 'Média' et ensuite 'Téléverser le fichier image'.

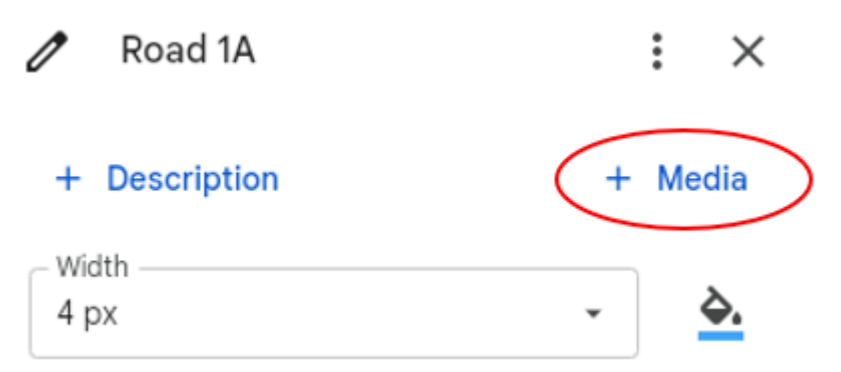

- 5. Organiser vos géométries en créant des dossiers :
	- Vous pouvez créer des dossiers dans le panneau KML pour organiser vos repères, trajectoires et polygones. Pour cela, survoler le nom du fichier KML (dans l'exemple cidessous, le fichier KML s'appelle 'Exemple de fichier KML'), sélectionner les trois

#### points et cliquer sur 'Ajouter dossier'.

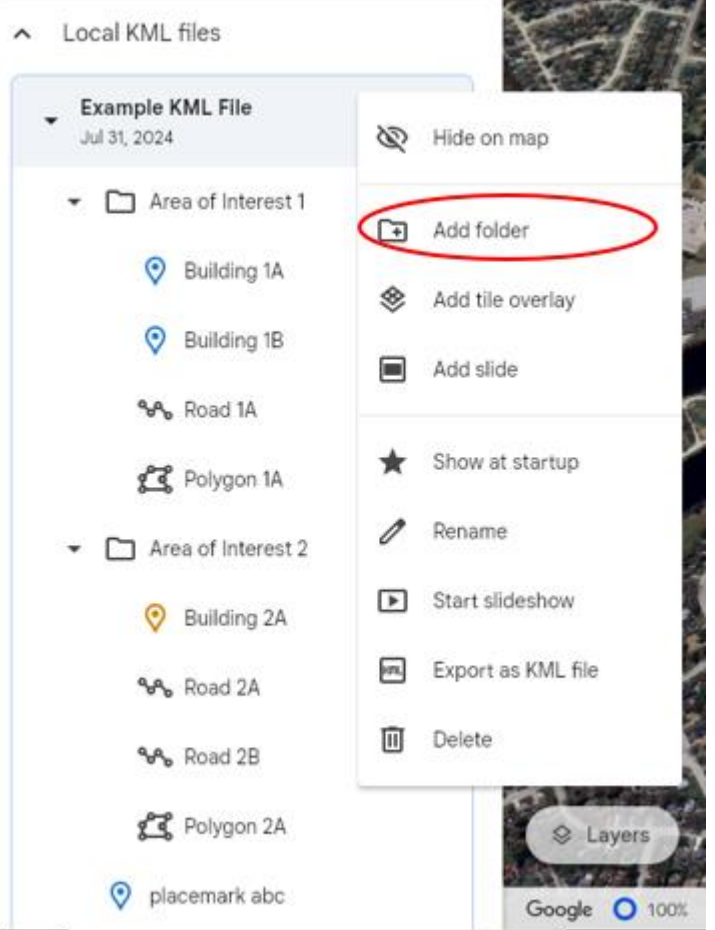

- Donner au dossier un nom approprié. Utiliser des noms intuitifs pour grouper les géométries semblables. Vous pouvez également créer des sous-dossiers imbriqués pour catégoriser plus facilement les géométries.
- Vous pouvez facilement glisser et déposer les géométries entre dossiers.
- 6. Exportation de votre fichier KML.
	- Pour exporter votre fichier KML vers votre ordinateur local, passer sur le nom du fichier KML, sélectionner les trois points et ensuite, cliquer sur 'Exporter en fichier

#### KML'.

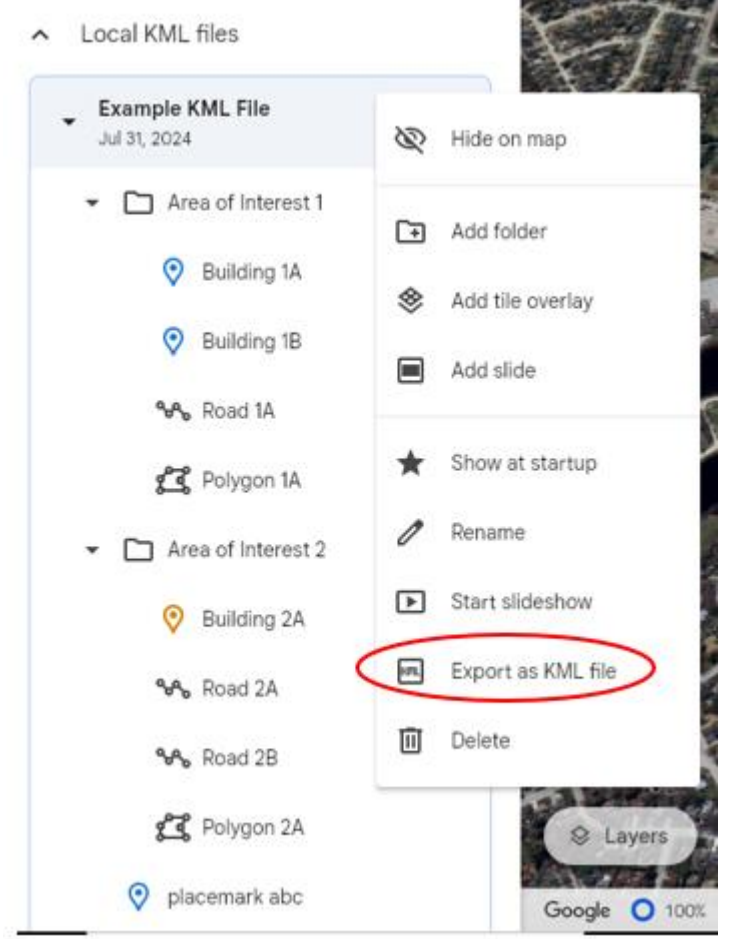

- Le fichier KML doit conserver le nom que vous lui avez donné et sera sauvegardé là où votre fureteur le télécharge.
- Vous êtes maintenant prêt à présenter par courriel votre fichier KML terminé. Au besoin, vous pouvez réimporter le fichier KML dans Google Earth et apporter des modifications.

#### **Création d'un fichier KML à l'aide de SIDAIT :**

- 1. Naviguer vers l'application Web SIDAIT accessible au public dans AANC en utilisant ce lien : [sidait-atris.aadnc-aandc.gc.ca/SIDAIT-GEO-ATRIS/Content/Search.aspx?lang=fr](https://sidait-atris.aadnc-aandc.gc.ca/SIDAIT-GEO-ATRIS/Content/Search.aspx?lang=fr)
- 2. Naviguer jusqu'à l'emplacement du projet dans le visualisateur de cartes, soit en cliquant, glissant et en laissant défiler pour faire un zoom, soit en utilisant les différentes options de recherche offertes dans le menu déroulant 'Rechercher par :'.

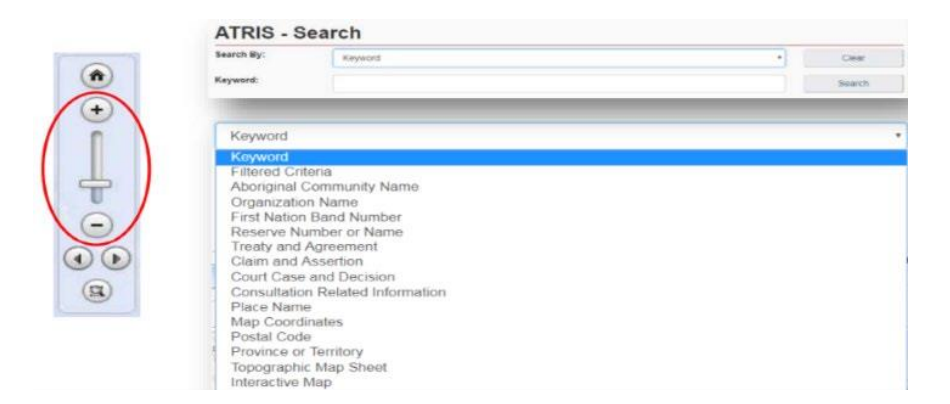

Dessiner le projet sur la carte à l'endroit exact à l'aide du menu déroulant "Dessiner" situé dans le coin supérieur droit de l'interface du SIDAIT. Il est possible de dessiner autant de composants de différents types (point\*, ligne, polygone) que nécessaire pour les enregistrer dans un seul fichier KML. \*Les utilisateurs de SIDAIT ne seront pas en mesure de créer un « point géométrique » en termes SIG, mais l'option « Recherche circulaire » leur permet de créer des polygones circulaires capables de reproduire des points en termes d'échelle.

\*Les utilisateurs de SIDAIT ne seront pas en mesure de créer un « point » géométrique en termes SIG, mais l'option « Recherche circulaire » leur permet de créer des polygones circulaires capables de reproduire des points en termes d'échelle.

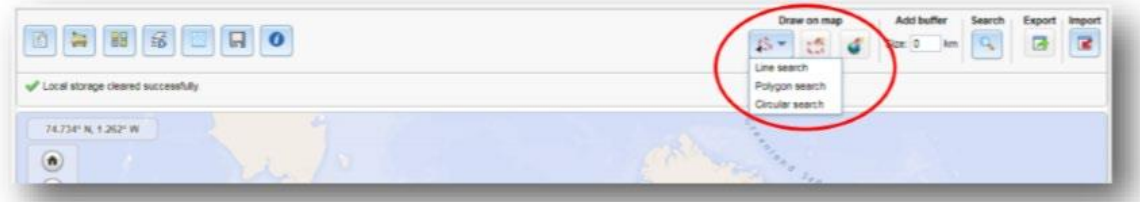

Choisir l'outil de dessin approprié au type de composante que vous dessinez :

Recherche par ligne – Cliquer le nombre de fois nécessaires pour tracer une ligne qui représente la caractéristique du projet. Double cliquer pour terminer. Par exemple : routes, conduites d'égouts, voies ferrées, pipelines, lignes de transport, etc.

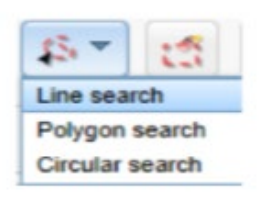

Recherche par polygone – Cliquer le nombre de fois nécessaire pour créer un polygone fermé qui représente la fonction du projet. Double cliquer pour terminer. Exemples : empreintes de bâtiments, démarcation de végétation, bassin d'égouts/d'eaux usées, etc.

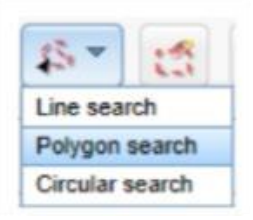

Recherche circulaire – Cliquer sur la carte pour créer automatiquement un cercle. Pour créer un cercle plus petit semblable à un point, faire un zoom avant le plus près possible sur la carte avant de cliquer. Il est aussi possible de cliquer et de faire glisser, puis relâcher pour dessiner vous-même une fonction de projet circulaire. Exemples : puits, exutoires, ponceaux, etc.

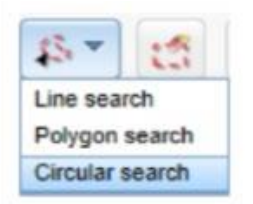

Pour effacer tous les dessins vous pouvez, à n'importe quel moment, utiliser l'une des deux options suivantes :

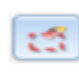

Effacer par étendue : Cliquer et faire glisser pour créer une forme autour des éléments à supprimer. En relâchant le bouton, tous les éléments qui croisent l'étendue dessinée seront effacés.

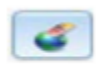

Effacer entièrement. Cela effacera tout sur la carte. Cliquer sur OK pour effacer le contenu de l'écran et pour recommencer à zéro.

3. Lorsque la représentation du projet est satisfaisante, cliquer sur le bouton 'Exporter'.

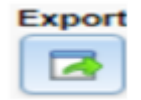

Le fichier KML sera téléchargé sous le nom 'SearchAreas.kml' (à moins d'indication contraire) à l'emplacement où votre navigateur enregistre les téléchargements. Le nom du fichier peut être remplacé par un nom qui tient compte du projet en y accédant sur votre ordinateur avant de l'envoyer dans votre application.

Une fois enregistré, le fichier KML peut être téléversé ou envoyé par courriel. Si vous avez besoin d'aide supplémentaire sur le SIDAIT, veuillez cliquer sur le lien suivant pour obtenir plus d'information sur les webinaires de formation au SIDAIT :

[Système d'information sur les droits ancestraux et issus de traités \(rcaanc-cirnac.gc.ca\)](https://www.rcaanc-cirnac.gc.ca/fra/1100100014686/1706128627473#sec1_2)